Пользовательская инструкция по подключению устройства **Увлажнитель воздуха Xiaomi Mijia Smart Sterilization Humidifier**

для клиентов интернет-магазина «Румиком»

**In** 

## **Подключение**

Для подключения увлажнителя воздуха к телефону Вам потребуется приложение Mi Home, доступное для

скачивания в Play Market и App Store.

**Шаг 1.** Убедитесь, что телефон подключен к Wi-Fi сети на частоте 2.4 ГГц. Запустите приложение Mi Home. Для добавления устройства необходимо нажать **«+»** в правом верхнем углу.

# Дом пользователя 4150... >

Информация о микроклимате в доме отсутствует

Устройст... Комната Нет устройств Добавить устройство

 $\Omega$ 

Автоматизация

رب)

Профиль

 $\overline{\smash{\triangleright}}$ 

Магазин

Mi Home

**Шаг 2.** Для автоматического поиска устройств приложение предложит Вам включить Bluetooth. После этого Вы сможете подключить устройства поблизости. Для подключения нажмите на изображение увлажнителя.

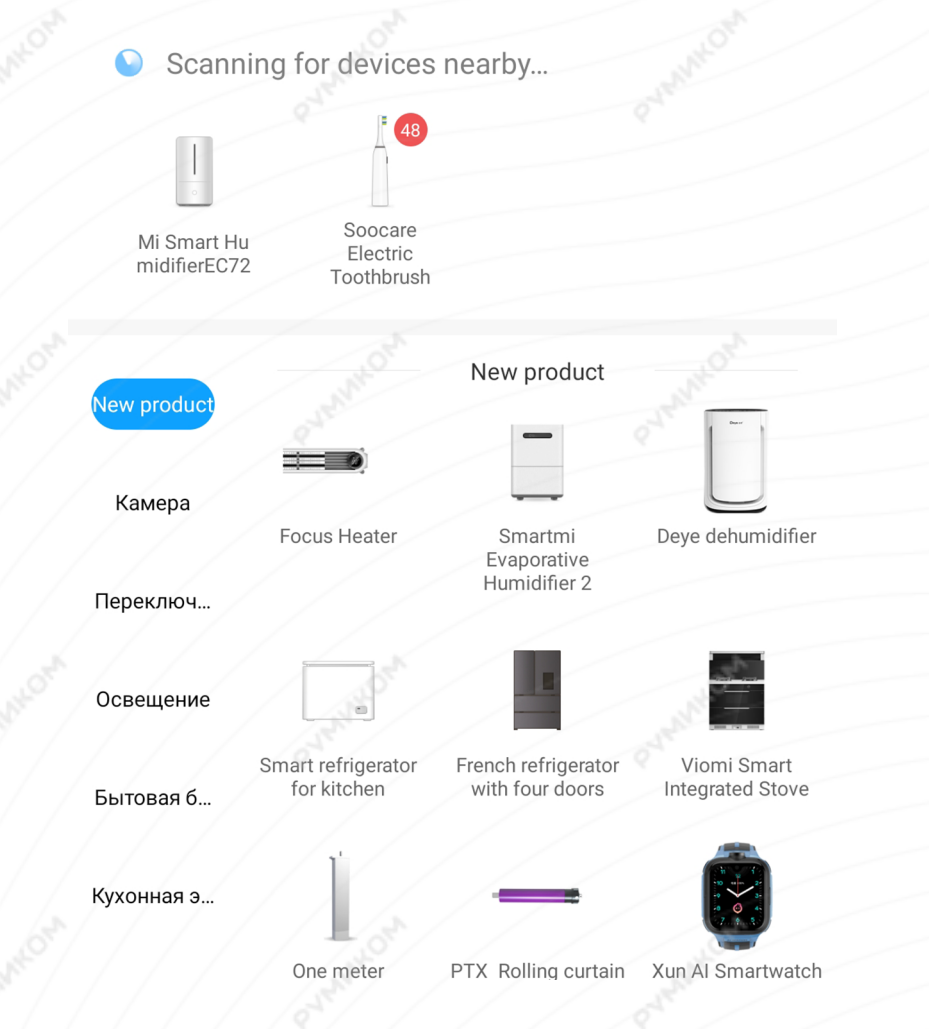

**MONNNAC** 

Если по каким-либо причинам устройство не распознается автоматически или Вы не воспользовались автоматическим поиском, то Вы можете добавить устройство вручную. Для этого нажмите на кнопку «**Добавить вручную**» и из списка устройств выберите «**Mi Smart Humidifier**» во вкладке «**Очистка воздуха**».

**Шаг 3.** Для подключения увлажнителя необходимо сбросить настройки Wi-Fi. Зажмите клавишу сброса настроек возле кабеля питания, пока не услышите звуковое уведомление. После сброса настроек нажмите **«Далее»**.

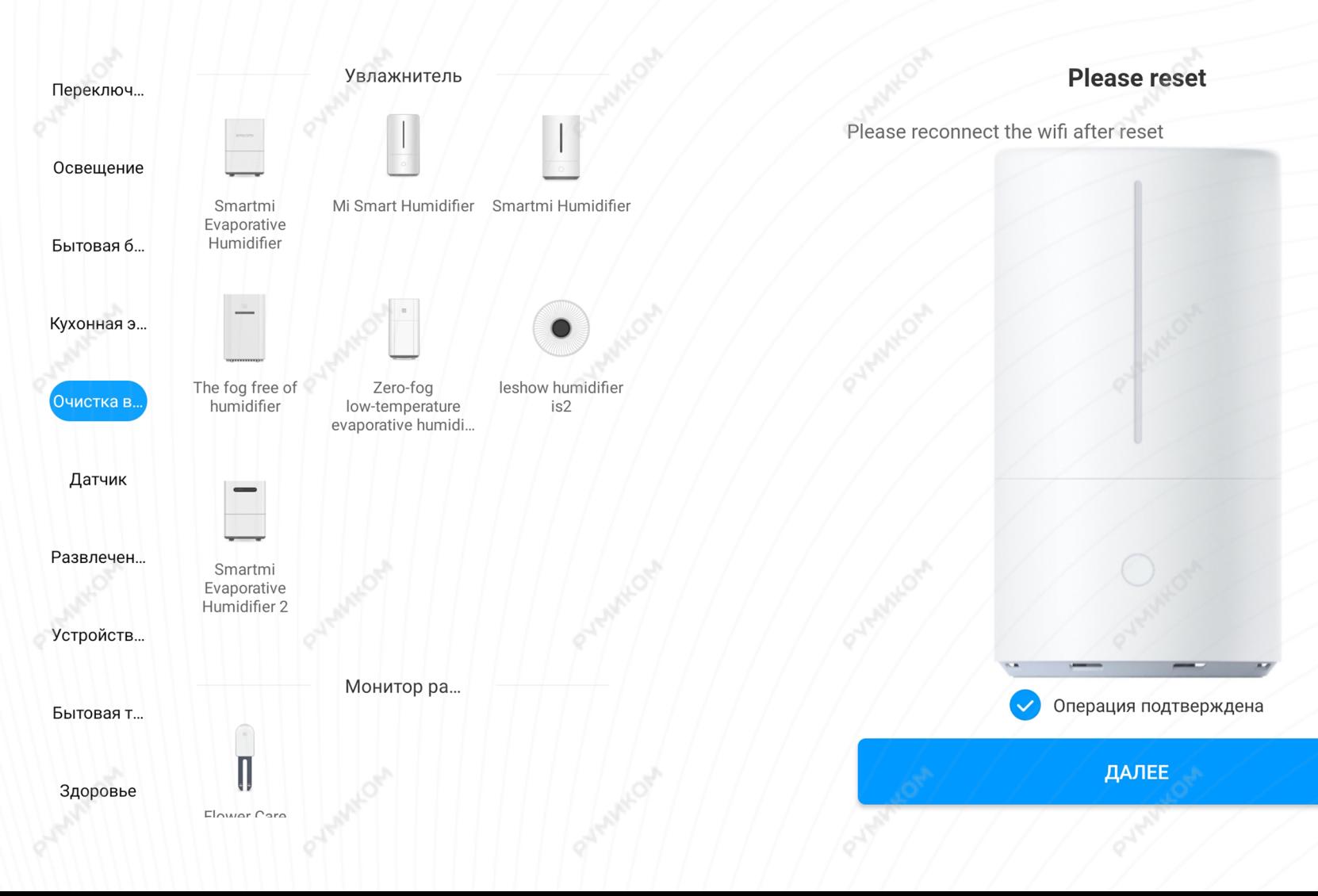

 $\overline{2}$ 

**Шаг 4.** В следующей вкладке выберите Вашу домашнюю сеть Wi-Fi, к которой подключен Ваш смартфон.

**Шаг 5.** После успешного подключения устройства Вы можете выбрать его расположение.

Расположение устройства при необходимости можно изменить в настройках.

Выберите маршрутизатор

 $\left(\begin{matrix} \cdot \end{matrix}\right)$ 

Сохранено

 $>$  rumi

Подключить к другому маршрутизатору

Успешно подключен

# Выбрать комнату

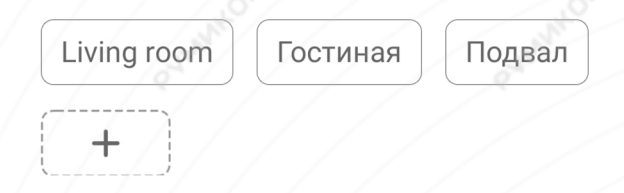

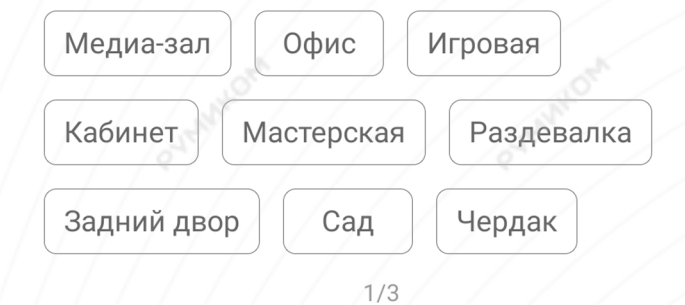

Пропустить

**Шаг 6.** На следующем шаге Вы можете переименовать устройство. Рекомендуется устанавливать наименования устройств на кириллице (на русском языке).

#### **Готово!**

Успешно подключен

# Имя устройства

Увлажнитель

Сокращенное имя устройства проще отобразить и использовать при голосовом управлении

 $2/3$ 

ДАЛЕЕ

Успешно подключен

Увлажнитель

 $3/3$ 

НАЧАЛО РАБОТЫ

### **Функционал**

В верхней части главного экрана отображается название увлажнителя и его текущее состояние. Нажав на три точки в правом верхнем углу экрана, можно перейти в меню **«Дополнительные настройки»**. Внизу экрана кнопки; **«Turn on/off»** - включение/выключение;

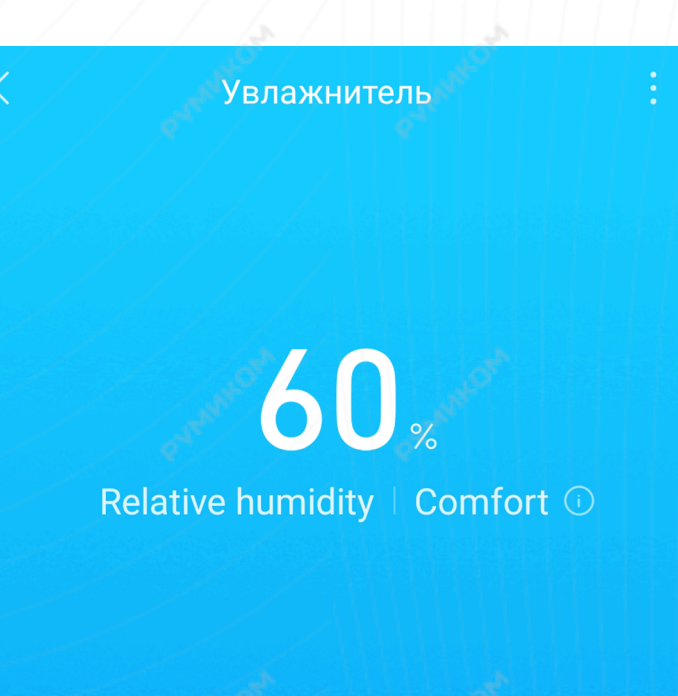

Turn on

**«Constant humidity»** - автоматическое поддержание определенной влажности воздуха; **«Sheduled on/off»** - таймер включения/выключения устройства; **«LED indicator light»** - включение/выключение индикаторов на устройстве; **«Notification sounds»** - включение/выключение звуковых уведомлений.

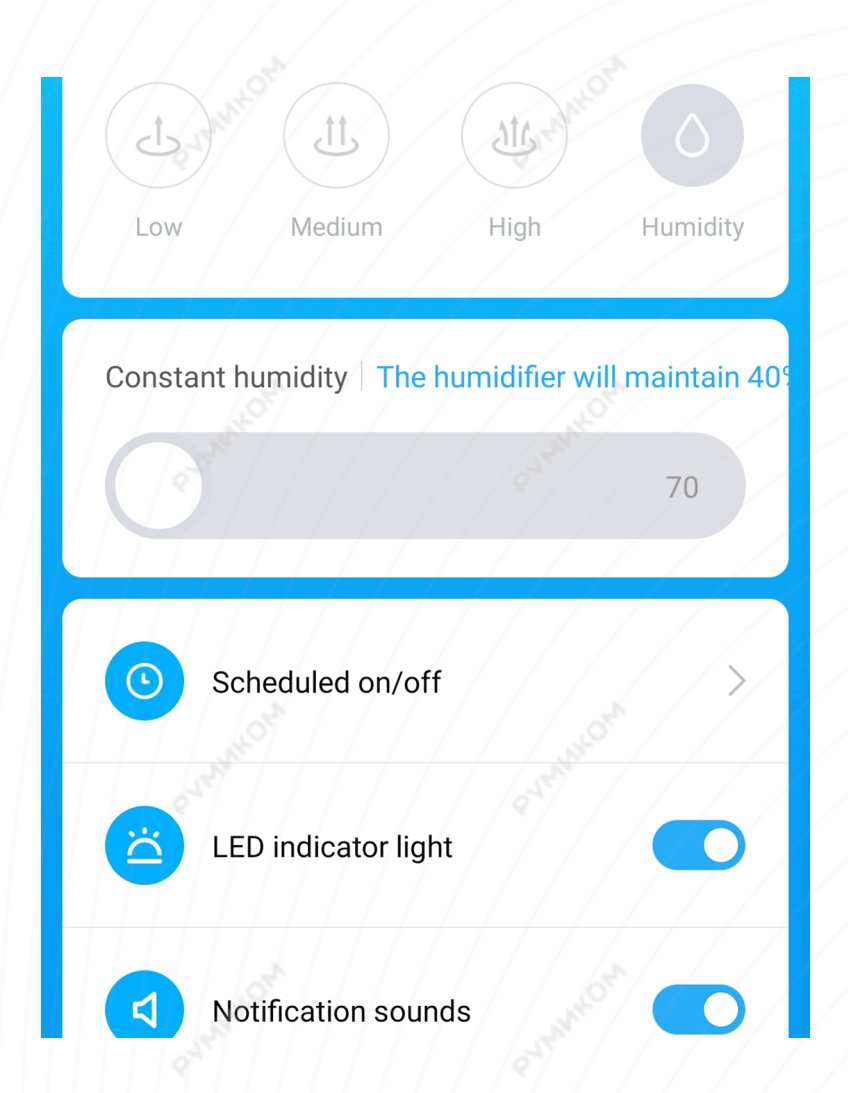

VMNKOM

5

Для создания нового сценария перейдите во вкладку **«Автоматизация»** в дополнительных настройках и нажмите **«+»** внизу экрана. Увлажнитель доступен как условие **«Если»** и имеет четыре варианта срабатывания.

Как условие **«Затем»** увлажнитель имеет шесть вариантов срабатывания.

Увлажнитель temperature greater then temperature less then insufficient water warning water tank detached

Увлажнитель

turn off humidifier

turn on humidifier

set to constant humidifying mode

set to low speed humidifying mode

set to medium speed humidifying mode

set to high speed humidifying mode

На данном примере видно, что при отсутствии воды в баке, увлажнитель автоматически включится сам и включит подсветку хаба, информируя о необходимости наполнить бак. Вариантов автоматизации огромное множество. Например:

- Включение увлажнителя при достижении заданной влажности в комнате;

- Включение увлажнителя, когда Вы находитесь в комнате, с помощью датчика движения;

- Выключение увлажнителя, когда Вы уходите из дома.

Add a new scene

**B** If

water tank detached

Увлажнитель Default room

Mi Control Hub

Default room

Add

 $\rightarrow$  Then

Turn on gateway light

Add

Effective time period

10:00-23:00 >

## **Дополнительная информация**

### Если устройство не подключается:

- В настройках Mi Home укажите местоположение «Китай»;
- В настройках домашней Wi-Fi сети смените пароль на буквенно-циферный вариант (без спецсимволов);
- В настройках DHCP роутера задайте статический IP-адрес для шлюза (MAC-адрес можно узнать, подключившись к Wi-Fi сети шлюза);
- Попробуйте подключить с другого телефона или с другой версии приложения;
- Воспользуйтесь услугами стороннего провайдера, например расшарьте Wi-Fi с телефона;
- Разрешите приложению Mi Home определение местоположения.

### Особенности:

• Возможность управления голосовым помощником «Алиса» при выборе региона "Китай".